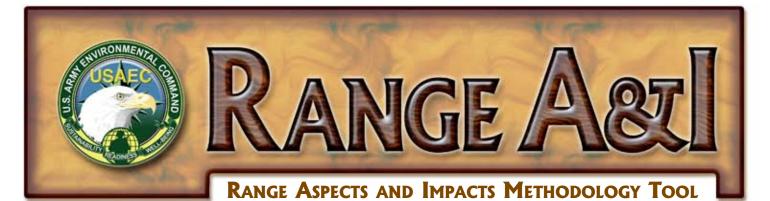

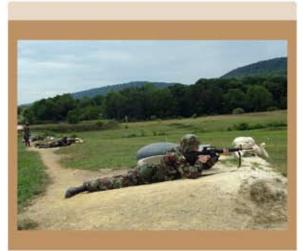

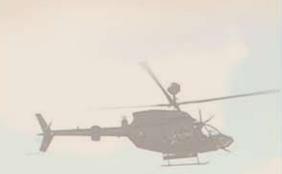

## For more information

U.S. Army Environmental Command Public Affairs Office 410-436-2556, fax 410-436-1693 e-mail: APGR-USAECPublicAffairsOffice@ conus.army.mil http://aec.army.mil

Contact the USAEC Help Desk for technical assistance, 410-436-1244

he U.S. Army Environmental Command has developed an automated version of the Environmental Management Systems Aspect and Impact Methodology for Army Training Ranges to help installations determine risks to mission and the environment that may be present on training ranges.

The tool is a module within the Army Environmental Reporting Online (AERO), the state-of-the-art portal to the Army Environmental Database. The tool delivers a userfriendly interface with standardized pick lists to guide those responsible for implementing an Environmental Management System (EMS). This range methodology is not meant to be a separate EMS for ranges, but must be integrated into the installation-wide EMS. Use of this automated tool will:

- Increase efficiency and reduce the time and costs of evaluating ranges
- Standardize EMS information and improve integration with existing range information
- Enhance the communication of critical issues facing training ranges

The Assistant Chief of Staff for Installation Management strongly encourages installations to use this methodology (see "Supplemental Guidance for Environmental Management System (EMS) Implementation on Army Installations Having Operational Training Ranges," May 26, 2004).

This tool walks the first-time user through the process of establishing a range EMS to Army standards as detailed in "Environmental Management Systems Aspect and Impact Methodology for Army Training Ranges" (March 2004). For the experienced user, it allows easy review of results and quick navigation between data entry screens.

## **F**EATURES

The Automation Tool for the Environmental Management Systems Aspect and Impact Methodology for Army Training Ranges is a Web-based application for use by all installations on the Army Range Inventory "Appropriate Facilities" list, and is accessible through the AERO portal.

## USERS CAN:

- Easily edit or add ranges
- Add user-defined activities, qualifiers, or impacts
- Quickly score impact criteria by selecting the appropriate score from a pull-down list
- Designate an impact as positive, when appropriate
- Save time by allowing activities and aspects to be designated "installationwide"
- Export results into a Microsoft Excel spread sheet for easy integration with the installation's overall aspect and impacts analysis

## THE SOFTWARE INCLUDES PRE-POPULATED LISTS FOR:

- Ranges (from Active Range Inventory data)
- Activities (based on Federal Category Codes. The software meets the ACSIM requirement for using Federal Category Codes)
- Environmental aspects, qualifiers, and impacts

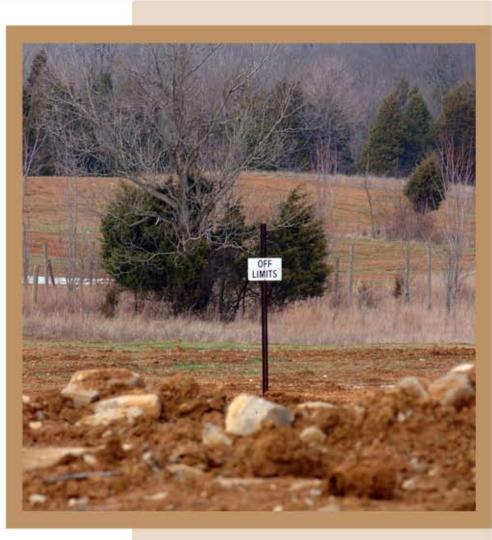

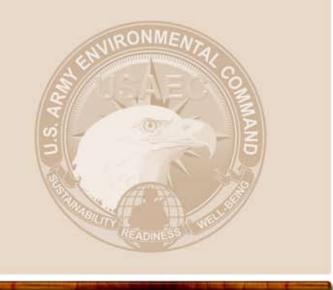